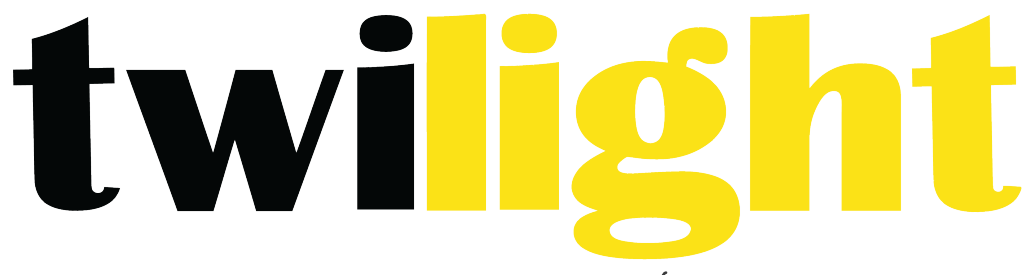

## INSTRUMENTOS DE MEDICIÓN INDUSTRIAL

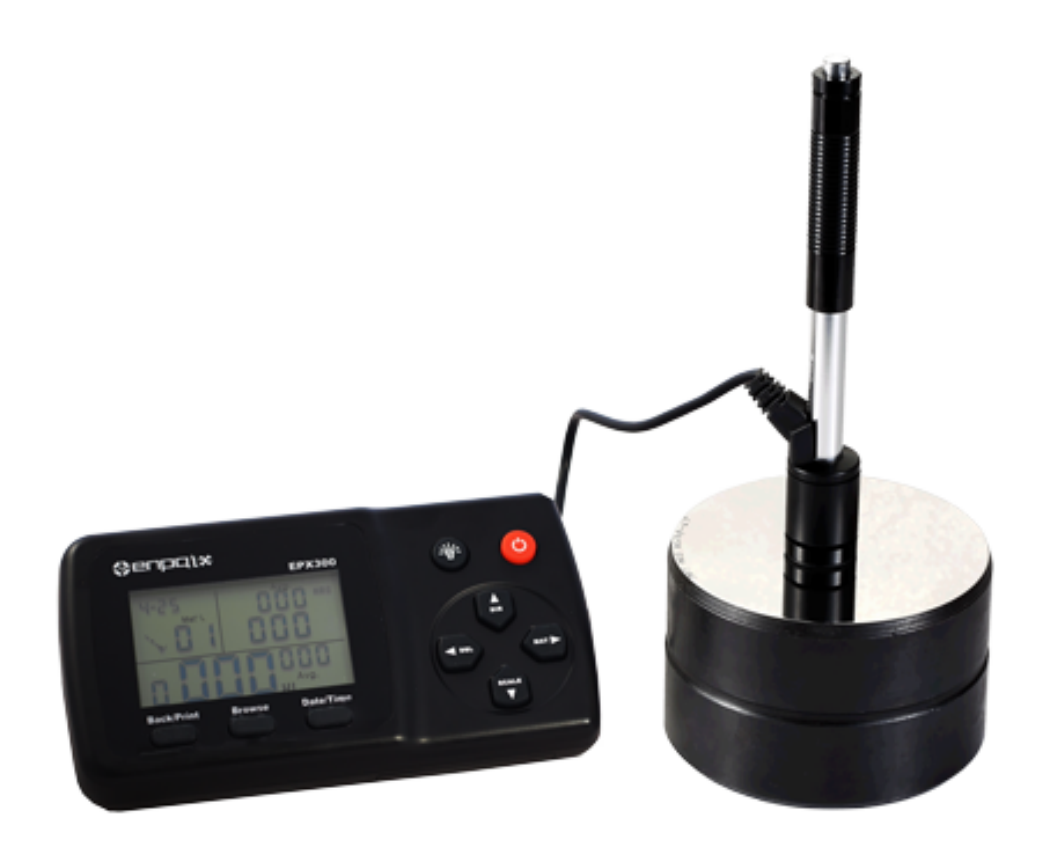

# **Durómetro por metodo leeb** *PO-EPX300*

## Contenido

- Precacución
- 1. Resumen
- 1.1 Alcance del principio de medición
- 1.2 La dureza del valor "L"
- 1.3 Características principales
- 1.4 Rango de aplicación
- 1.5 Información técnica
- 1.5.1 Unidad de visualización
- 1.5.2 Dispositivo de impacto D
- 1.5.3 Dispositivo de impacto DC
- 1.6 Resumen de la unidad de visualización
- 1.7 Dispositivo de impacto tipo D
- 2. Comprobación de accesorios suministrados
- 3. Guía de inicio rápido
- 3.1 Conectar
- 3.2 Calibración
- 4. Instrucciones de uso
- 4.1 Unidad de visualización
- 4.1.1 Teclas
- 4.1.2 Modo de medición
- 4.1.3 Configuración
- 4.1.3.1 Grupo de material
- 4.1.3.2 Dirección del impacto
- 4.1.3.3 Escala
- 4.1.3.4 Examinar
- 4.1.3.5 Ajustar el reloj y el calendario
- 4.1.3.6 Calibración
- 4.2 El formato de datos de la memoria
- 4.3 Luz de fondo
- 4.4 Reinicio del sistema
- 4.5 Apagado automático
- 5. Datos de impresión
- 5.1 Enlace de los datos de impresión
- 5.2 Formato de informe de prueba
- 6. Prueba de dureza
- 6.1 Preparación de la prueba
- 6.2 Preparación de la muestra
- 6.3 Pasos de prueba
- 7. Problemas y soluciones
- 8. Mantenimiento y servicio
- 8.1 Mantenimiento del dispositivo de impacto
- 8.2 Guarde el informe
- 8.3 Procedimientos de mantenimiento normal
- Apéndice 1 Comprobación diaria
- Apéndice 2 Factores que afecta la exactitud
- Apéndice 3 Rango de medición y conversión
- Apéndice 4 Código de material
- Precaución

Por favor lea esto primero

- 1. Los usuarios sólo pueden utilizar la batería especial ofrecida por nuestra empresa en la unidad de visualización, o bien pueden causar daños a los productos, fuga de la batería, incluso fuego o explosión.
- 2. Cualquier componente del producto no puede ser sumergido en el agua y expuesto bajo la lluvia, podría provocar una explosión de la batería y daño a la unidad de visualización.
- 3. Evitar descargas eléctricas, no abra el gabinete.
- 4. Almacenar el instrumento en un lugar seco y fresco, si no se utiliza durante mucho tiempo.

## **1. Resumen**

#### **1.1 Alcance del principio de medición**

Probador de dureza EPX300 principio de medición físicamente es un probador de dureza bastante simple y dinámico. Un cuerpo de impacto con una punta de prueba de metal duro es propulsado por la fuerza del resorte contra la superficie de la probeta. Deformación superficial ocurre cuando el cuerpo de impacto golpea la superficie de prueba, que resultará en la pérdida de energía cinética.

Esta pérdida de energía es calculada por mediciones de velocidad cuando el cuerpo de impacto está a una distancia exacta de la superficie para ambos el impacto y la fase de rebote de prueba.El imán permanente en el cuerpo de impacto genera un voltaje de inducción en la bobina simple del dispositivo de impacto. El voltaje de la señal es proporcional a la velocidad del cuerpo de impacto, y procesado por la señal electrónica que

proporciona la dureza de lectura para la exhibición y almacenamiento de información. Simplemente coloque, materiales duros producen mayor velocidad de rebote que aquellos que son menos duros (valor mayor L) Probador de dureza EPX300 es una medida directa de la dureza dentro de ningún grupo en particular material (i. e. acero, aluminio, etc.) y puede ser utilizado como un resultado de prueba final sin conversión. Sin embargo, el probador de dureza EPX300 ha establecido las conversiones a otras escalas de dureza para ayudar a los clientes. Estas conversiones a otras escalas (HRC, HRB, HB, HV, etc. HSD. ) están programados en la electrónica y puede ser mostrado directamente en la pantalla como resultado de la prueba. Todos los datos se almacenan en la escala L nativa para evitar cualquier posible error con múltiples conversiones.

## **1.2 Valor de la dureza "L"**

Este término, introducido por el doctor dietmar leeb en tecnología de

medición, de 1978 es el cociente para el impacto del rebote del cuerpo y la velocidad de impacto, multiplicado por 1000. Materiales duros producen mayor velocidad de rebote que aquellos que son menos duros. Con referencia a un grupo determinado de material (e. g. acero, aluminio etc.), el valor L representa una medición directa de la dureza y se utiliza como tal. Curvas de comparación con valores de dureza estática estándar han sido establecidos (Brinell, Vickers, Rockwell C, B, Shore D) para los materiales más prevalentes, permitiendo que el valor de L se convierta en los valores pertinentes para estos procedimientos.

Con probador de dureza EPX300, tal dureza puede visualizarse directamente con los valores de la dureza de escala HRC, HRB, HB, HV, HSD y resistencia a la tracción (Mpa).

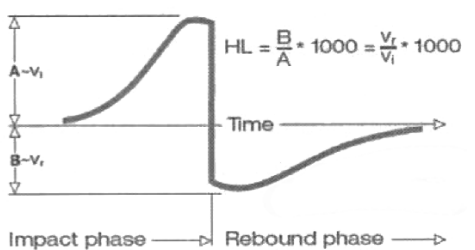

![](_page_2_Figure_16.jpeg)

## **1.3 Características principales**

- Exactitud alta:  $\pm$  6 HL
- Corrección automática para la dirección del impacto
- Pantalla grande con facilidad de lectura con retroiluminación.
- Perfiles de usuario para cambio rápido de todas las configuraciones
- Convierte todas las escalas de dureza (HB, HRB, HRC, HV, HSD) y resistencia a la tracción Mpa comunes.
- Alimentado por pila seca, ultra-baja-energía
- Calibración facil
- Cumple con la norma ASTM A956-02 DIN50156

## **1.4 Rango de aplicación**

- Es bueno para todos los metales
- Ideal para pruebas de nivel de producción
- Sitio adecuado para pruebas pesadas, grandes o piezas ya instaladas.
- Práctico para los accesos difíciles o ubicaciones de prueba confinados
- Compensación automática para la dirección del impacto
- Excelente para las pruebas de selección y aceptación de materiales
- Fácil de usar y precisa sobre las superficies curvadas de prueba ( $R > 10$  mm)
- Producción de metal & procesamiento
- Automotriz & transportación
- Maquinaria & plantas de energía
- Petro-química, refinerías
- Aeroespacial & astillero
- Construcciones metálicas
- Servicios de pruebas & laboratorios

## **1.5 Información técnica**

## **1.5.1 Unidad de visualización**

- Rango de visualización HL:  $0 \approx 999$ HLD
- Exactitud:  $\pm$  6HL (a 800HLD)
- LCD: Pantalla LCD grande con retroiluminación
- Resolución: 1 HL; 1 HV; 1 HB; 0.1 HRC; 0.1 HRB; 1 HSD; 1 Mpa
- Potencia: Pila seca (3 x1.5V AAA)
- Temperatura de funcionamiento:  $32 \approx 122^{\circ}$ F
- Temperatura de almacenamiento:  $14 \approx 144^\circ$  F
- Humedad:  $5\% \approx 95\%$
- Dimensiones: 150 mm x 80 mm x 24 mm (5.9 x 3.1 x 0.9 inches)
- Peso: Approx.200g (unidad de visualización)

## **1.5.2 Dispositivo de impacto D**

- Energía del impacto: 11 Nmm
- Masa de cuerpo de impacto: 5.5g
- Diámetro de la punta de prueba: 3mm
- Material de la punta de prueba: carburo de tungsteno
- Dureza de la punta de prueba: ≥1600 HV
- Longitud del impacto: 147 mm
- Diámetro máximo de impacto: 20mm
- Peso de impacto:75g

## **1.5.3 Dispositivo de impacto DC**

- Energía del impacto: 11 Nmm
- Masa del cuerpo de impacto: 5.5 g
- Diámetro de la punta de prueba: 3mm
- Material de la punta de prueba: carburo de tungsteno
- Dureza de la punta de prueba: ≥ 1600HV
- Longitud del impacto: 86mm
- Diámetro máximo de impacto: 20 mm
- Peso de impacto: 50g

## Notas

- 1. El impacto unidad DC se utiliza en un espacio estrecho, como en un agujero, en el cilindro de la máquina montada en el interior.
- 2. La unidad de impacto DC es muy corta, un poste de carga especial es necesario cuando se carga, los otros es lo mismo que la unidad de impacto D.

![](_page_4_Figure_15.jpeg)

## **1.6 Resumen de la unidad de visualización**

## 1.7 Tipo de dispositivo de impacto D

- 1. Impacto de cuerpo
- 2. Anillo de soporte
- 3. Bobina
- 4. Cable
- 5. Mordaza
- 6. Tubo de carga
- 7. Botón de liberación

![](_page_4_Picture_25.jpeg)

## **2. Comprobación de accesorios suministrados**

Asegúrese de tener cada artículo, puede obtener varios accesorios de su distribuidor local. (Fig 2. 1) los elementos se suministran con el probador de la dureza y los accesorios disponibles en su distribuidor pueden variar, dependiendo de su proveedor de servicio o país.

Utilice los accesorios comprados con sólo los dispositivos autorizados. El uso de estos accesorios con otros dispositivos podría causar problemas y cualquier costo de reparación no podría ser cubierto por la garantía.

![](_page_5_Figure_3.jpeg)

## **3. Guía de inicio rápido**

## **3.1 Conectar**

Conecte el cable de señal para el dispositivo de impacto. (Fig 3.1)

![](_page_5_Picture_7.jpeg)

## **3.2 Calibración**

El bloque de prueba está calibrado de acuerdo con el valor de dureza dinámica L con el fin de asegurar el trabajo de probador de dureza. Usted debe calibrar el bloque de prueba antes de usar el probador de dureza por primera vez. (Apéndice 1)

## **4. Instrucciones de uso**

![](_page_6_Picture_1.jpeg)

presionar el botón " " para aumentar el parpadeo un poco. En el modo de navegación,

pulse el botón" " para visualizar los datos anteriores.

9. Botón " " : En el modo de medición, presione el botón " " para seleccionar el material que usted impactara. En el modo de configuración de fecha/hora y el modo de

calibración, presione el botón " " " para seleccionar el siguiente bit.

## **4.1.2 Modo de medición**

Probador de dureza EPX300 tiene una gran pantalla LCD y muestra una abundancia de información. (Fig. 4.2)

![](_page_7_Figure_6.jpeg)

## **4.1.3 Configuración**

## **4.1.3.1 Grupo del material**

En el modo de medición, presione el botón " " para seleccionar el material que usted

impactara. La lista de material está en la etiqueta trasera. Presione " " " continuamente, el material cambia según la siguiente secuencia:  $01 \rightarrow 02 \rightarrow 03 \rightarrow ... \rightarrow 10 \rightarrow 11 \rightarrow ...20 \rightarrow 01 \rightarrow ...$ Nota:

- 1. Es necesario seleccionar la clasificación del material. Cuando no conoce el tipo de material, debes tener referencia con el manual del material relacionado.
- 2. Valor por defecto: acero y acero fundido.

## **4.1.3.2 Dirección del impacto**

Prueba de dureza Leeb ideal es un método de prueba recto hacia abajo. Como consecuencia de la gravedad, la prueba debe modificarse cuando otras direcciones con el fin de medir el valor de dureza correcto del material de medición. Mientras usted elige correctamente la dirección del impacto, probador de dureza EPX300 puede ser modificado automáticamente.

Hay cinco direcciones de impacto para elegir:  $\blacktriangleright$ ,  $\blacktriangleright$ ,  $\blacktriangleright$ ,  $\blacktriangleright$ ,  $\blacktriangleright$ 

En el modo de medición presione el botón, " " " para seleccionar la dirección del impacto, la dirección del impacto cambia según la siguiente secuencia:

▏<del>▖▁</del>⋗*▂<sup></sup>⋗▃*▐▚▞▀▃▙

Nota: Valor por defecto:

## **4.1.3.3 Escala**

El probador de dureza EPX300 puede convertir automáticamente valores HLD a otras escalas de dureza HRC, HRB, HB, HV, HSD o tracción (Mpa) según un determinado grupo de materiales (e. g. acero, aluminio, etc..)

En el modo de medición, presione " " " para convertir todos las escalas comunes de dureza o

resistencia a la tracción (Mpa); Presione " " " continuamente, la escala según la siguiente secuencia:

HRC→HRB→HB→HV→HSD→Mpa→HRC...

Notas

- 1. El valor de conversión es "---" indica que la conversión está fuera del intervalo.
- 2. Cuando se establece la conversión de escala de la dureza a la resistencia o de resistencia a la tracción a escala de la dureza, debe restablecer el grupo material.
- 3. Valor de conversión sólo suministra la referencia general, que puede resultar en una compensación. Precisamente la conversión generalmente necesita pruebas comparativas relacionadas.
- 4. Valor predeterminado para la conversión es "HRC"

## **4.1.3.4 Examinar**

Presione el botón "memoria" para examinar los datos almacenados y mostrar el primer grupo de datos en nueve datos de prueba, incluyendo el valor de la dureza HLD, material,valores de conversión, dirección del impacto, fecha y hora etc..

Presione el botón " " " para examinar el siguiente grupo de datos y presione el botón" "para navegar el anterior grupo de datos. Presione el botón "Regresar/Imprimir" al modo de medición.

## **4.1.3.5 Ajustar el reloj y el calendario** (Fig.4.3)

Probador de dureza EPX300 tiene sistema de reloj de tiempo real incorporado.

Se debe ajustar cuando reinstale la pila seca u otro caso necesario. Pasos de configuración de tiempo de la siguiente manera:

Presione el botón "Fecha/Hora" para entrar al modo de ajuste del reloj y el calendario, y el "mes"

parpadeara, presionar el botón " " " para incrementar, y presionar el botón " disminuir, (número válido es 01 a 31).

![](_page_9_Figure_0.jpeg)

![](_page_9_Figure_1.jpeg)

Presione el botón "regresar/imprimir" en cualquier momento, que significa completar el ajuste y volver al modo de medición.

## **1.1.3.4 Calibración**

Calibración se utiliza para calibrar el valor medido (HLD, HRC, HRB, HB, HV, HSD) del probador de dureza, con el fin de disminuir más el error de medición, en su calibración (HRB, HB, HV, HSD), debe primero ser convertida en la escala actual, como para calibrar el HB, usted debe elegir según HB por el botón "convertir".

Porfavor como sigue:

1) Presione el botón "Regresar/Imprimir" por 2 segundos hasta que el número de veces que el impacto parpadea el tiempo de impacto se convierte en "0", impacto cinco veces en bloques de prueba para obtener el valor promedio (puede eliminar algunos datos de error en la operación).

Pulse y mantenga pulsado el botón "Fecha/Hora" 2 segundos para mostrar el modo de calibración. (Fig.4.4)

2) Si desea calibrar HRC, HRB, HB, HV, HSD, tienes que mantener pulsado el botón "examinar" luego presione el botón "fecha/hora", en este tiempo la balanza que quieres calibrar aparecerá en la pantalla. (Fig. 4.5)

3) Si usted quiere calibrar el HLD, no haga el paso de arriba. Introduzca el valor que marcó en el

bloque de prueba a través del botón "  $\frac{1}{\sqrt{2}}$ " o "  $\frac{1}{\sqrt{2}}$ " y luego pulsa el botón "Regresar/Imprimir", terminada la calibración. (Fig. 4.6, Fig.4.7, Fig. 4.8)

![](_page_10_Figure_2.jpeg)

## Nota:

1. Si es la primera vez que use el probador de dureza o ha pasado tanto tiempo desde la última vez, los usuarios deben calibrar la máquina por el bloque de dureza estándar.

Fig.4.8

- 2. La dirección del impacto predeterminado es " $\triangleq$ " (Apendice 1)
- 3. No importa si el contador es 0 o no, debes pulsar el botón "Regresar/Imprimir" y espera unos 2 segundos para borrar el contador antes de calibrar el medidor de dureza.
- 4. En el modo de calibración HRC, HRB, HB, HV, HSD, si quieres entrar en la dureza del valor con un punto decimal, de HRC 25.6, es necesario introducir 256, tales como el número a ser introducido en 85HB, debería introducir el número 085. Si los datos de entrada excede el rango, la máquina no realiza la calibración

## **4.2 El formato de datos de la memoria**

El grupo de datos (como resultado de la prueba, resultado de la conversión, la muestra del material e dirección de impacto) se guarda automáticamente en la memoria después de una medición individual.Probador de dureza EPX300 puede almacenar nueve conjuntos de datos, mas de nueve, el último grupo de datos almacenará la novena posición y el primer grupo de datos se borrarán. El segundo grupo de datos se moverá a la posición 1, simultáneamente la posición de otro grupo de datos, se moverá a una posición menor.

Presione y sostenga el botón de "regresar/imprimir" para poner fin a la medida e imprimir los datos de la memoria (cuando se conecta a la impresora). Los datos originales se borrarán automáticamente terminada la impresión.

## **4.3 Luz de fondo**

La alta luz LED de fondo se utiliza para condiciones de luz pobres. Los usuarios pueden encender o apagar la luz de fondo pulsando el botón " "(guardará automáticamente este modelo mientras

se apaga). Si no hay ninguna medida y ninguna operación clave en 10 segundos, la luz de fondo se apagará automáticamente y se apagará la unidad de visualización en 3 minutos.

## **4.4 Reinicio del sistema**

Si la unidad de visualización no funciona correctamente o se detiene, los usuarios pueden presionar el botón "RESET" introduciendo una varilla delgada en el orificio de reset en la parte trasera de la unidad de visualización, y entonces la unidad de pantalla va a apagarse. Presione y sostenga el botón

![](_page_11_Picture_5.jpeg)

## **4.5 Apagado automático**

Si no hay ninguna medida y ninguna operación en 3 minutos, la unidad de pantalla se apagará automáticamente para ahorrar energía de la batería. La unidad de visualización almacenará automáticamente todos los parámetros antes de apagarlo.

## **5.** Datos de impresión

Probador de dureza EPX300 puede vincularse con la micro impresora, y luego la impresora puede imprimir el informe de resultado de prueba de dureza.

## **5.1 Enlace de la impresora**

Nota:

Los usuarios pueden imprimir los datos con la impresora inalámbrica. La distancia máxima entre la

impresora y el probador de dureza EPX300 es de tres metros. Cuando la impresora está encendida, Presione el botón "Regresar/Imprimir" unos 2 segundos; la impresora imprimirá los datos de prueba. Fig 5. 1

![](_page_11_Picture_13.jpeg)

La distancia entre el probador de la dureza y la impresora es de no más de 2 metros cuando se imprima.

## **5.2 Formato de informe de prueba**

Un formato de informe de prueba completo se muestra en la figura. 5. 2

Nota: La fecha y hora impresa en la última línea del informe es el momento de la impresión y el tiempo por debajo del valor de la prueba es el momento cuando se prueban.

| Test Report                      |  |
|----------------------------------|--|
| Impact Unit Type: D              |  |
| Material : Steel& Caststeel      |  |
| $1$ SOB HLD $\pm$ 61.2 HRC       |  |
| Date: 06/07/31 Time: 18:21:27    |  |
| 2 808 HLD 61.2 HRC               |  |
| Date: 06/07/31 Time: 18:21:27    |  |
| 3 805 HLD $\pm$ 60.8 HRC         |  |
| Date: 06/07/31 Time: 18:21:27    |  |
| 4 808 HLD $\pm$ 61.2 HRC         |  |
| Date: 06/07/31 Time:18:21:27     |  |
| 5 805 HLD $\frac{1}{2}$ 60.8 HRC |  |
| Date: 06/07/31 Time: 18:21:27    |  |
| -------------                    |  |
| $s = 3$ HLD 00.4 HRC             |  |
| $\frac{1}{2}$ = 806 HLD 61.0 HRC |  |
| Printed: 06/07/31 = 18:21:27     |  |
|                                  |  |

Fig.5.2

#### **6. Prueba de dureza**

#### **6.1 Preparación de la prueba**

1) Asegúrese de que el sistema de conexión sea segura y confiable.

2) Presione el botón "  $^{\circ}$ " para activar la energía, inspeccione si todos los ajustes de la unidad de visualización es correcta, especialmente el tipo de materiales y dirección de impacto. El ajuste incompatible con la condición real puede crear un error grat.

#### **6.2 Preparación de la muestra**

Muestra inapropiada causará un error en gran medida. Por lo tanto, los usuarios deben hacer la preparación en las condiciones originales de muestra y manejo necesario.

Preparación de la muestra y la superficie de prueba deben ser coincidentes con los siguientes requisitos básicos:

- 1) Durante el proceso de preparación de la superficie de muestra, los usuarios deben evitar los impactos del proceso frío y tratamiento térmico.
- 2) La superficie de la muestra en plano es mejor, la superficie de prueba debe ser con un brillo metálico y no implican la capa de óxido u otras manchas.
- 3) Rugosidad de la superficie de ensayo Ra  $\leq$  1. 6
- 4) La muestra debe ser de suficiente calidad y rigidez. Si la falta de calidad y rigidez, puede causar desplazamiento o agitar en el proceso de pruebas de impacto, puede conducir a errores grandes.

En términos generales, si la calidad de la muestra es más de 5 kg puede ser directamente probado; Si la calidad de la muestra es  $2 \sim 5$ kgs, la muestra debe ser tomada en prueba de fijación por medio de sujeción apropiada;Si la calidad de la muestra es de 0. 05  $\sim$ 2kgs, la muestra debe realizarse antes de la prueba de acoplamiento; Si la calidad de la muestra es menor que 0. 05 kg, este probador de dureza es inapropiado para utilizarse. Método de acoplamiento:

La parte posterior de la muestra de prueba debe estar preparada para hacer un plano como una superficie de apoyo con una formación suave.Llenar con una pequeña sustancia de acoplamiento (puede usarse vaselina industrial), los usuarios ahora pueden

presionar a la superficie del objeto de apoyo (el peso del objeto de apoyo debe ser más de 5 kg, y puede ser reemplazada por el bloque de prueba) para clavar en la integración.

- 5) Las muestras deben ser lo suficientemente gruesas y con capas de suficiente absorción superficial. Si los usuarios utilizan el dispositivo de impacto tipo D, el espesor de la muestra no debe ser inferior a 5mm y la capa de la superficie de absorción (o superficieendurecida) no debe ser menor que 0. 8mm. Para medir con precisión la dureza del material, la mejor manera es remover la superficie de la capa endurecida mediante el procesamiento.
- 6) Cuando la prueba de superficie no es horizontal, el radio de curvatura de las pruebas y cerca de la superficie debe ser superior a 30 mm.El anillo de soporte apropiado debe ser elegido e instalado.
- 7) Una muestra no debe ser magnética. La señal del dispositivo de impacto podría ser interferida seriamente en el trabajo por el magnético, que puede causar resultados inexactos.

## **6.3 Pasos de prueba**

1) Carga

Simplemente cargue el dispositivo de impacto deslizando el tubo de carga hacia adelante.

2) Lugar

Luego coloque y mantenga el dispositivo de impacto en la superficie de la probeta en el punto de la prueba deseado. Direccionamiento indirecto de impacto debe ser vertical con la prueba de la superficie.

- 3) Impacto de la explosión (Medición) Desencadenar el impacto pulsando el botón de liberación. El valor de la dureza se visualizará instantáneamente.
- 4) Leer

Leer el resultado de la prueba de la pantalla LCD en la figura 6. 4 Material de muestra: acero y hierro fundido; Dirección de impacto: abajo;

Fecha: 3 de Dic; El valor actual de la dureza: 786HLD;

La medición actual es el tercer punto;

![](_page_13_Figure_14.jpeg)

Fig 6.4

El valor promedio actual: 785 HLD Conversiones a HRC 58.6HRC El valor medio de HRC: 58.5HRC Repitiendo los pasos anteriores, los usuarios pueden realizar ensayos en más puntos.

![](_page_13_Picture_18.jpeg)

![](_page_13_Picture_19.jpeg)

![](_page_13_Picture_20.jpeg)

Nota: Generalmente, cada localidad de medición de la muestra se lleva a cabo por las cinco pruebas. Los valores de "S" (diferencia de valor máximo y mínimo) deben ser inferior a 15HL. La distancia entre cualquier posición de los dos impactos debe ser  $\geq 3$  mm.

## **7. Problemas y soluciones**

![](_page_14_Picture_234.jpeg)

## **8. Mantenimiento y servicio**

## **8.1 Mantenimiento del dispositivo de impacto**

Después de usar 1000 - 2000 veces, los usuarios deben limpiar el catéter de dispositivo de impacto y el cuerpo de impacto con un cepillo de nylon y el tornillo del anillo de soporte antes de limpiar el catéter y luego sacar el cuerpo de impacto, gire el cepillo de nylon en el tubo en dirección antihorario y sacar al tocar la parte inferior. Así que en varias ocasiones y luego cargar el cuerpo de impacto y anillo de apoyo; Los usuarios deben liberar el cuerpo de impacto después de su uso. Y el lubricante está prohibido.

## **8.2 Guarde el informe**

Papel de impresión es papel térmico, se debería conservar para evitar el calor y la luz directa. Si los registros impresos son necesarios para mantenerse en la preservación a largo plazo, por favor, copie y reserve en el tiempo.

## **8.3 Procedimientos de mantenimiento normal**

En la calibración del probador de dureza, si resulta que el error es mayor que 12 HLD, los usuarios deben renovar el cuerpo de acero bola o impacto, porque la razón puede ser que el cuerpo de acero bola o impacto está agotado para conducir a un fracaso de operación.

Cuando el probador de dureza presenta otros fenómenos anormales, los usuarios no deben demoler o ajustar las piezas de montaje fijo, por el contrario, deben completar las tarjetas de garantía, enviarlos al departamento de mantenimiento del agente o las organizaciones profesionales de mantenimiento autorizadas por agente para las organizaciones de mantenimiento generalmente no duran más de una semana.

## **Apéndice 1 Chequeo diario**

Bloque de prueba normal se utiliza principalmente para calibrar el medidor de dureza. El error y la repetibilidad del probador de dureza deben ser en el ámbito definido por la siguiente tabla.

![](_page_15_Picture_225.jpeg)

NOTA:

**1. Error HLD - HLD HLD** es el valor medio de 5 valores medidos en el bloque de prueba HLD es el valor que marcó en el bloque de prueba. **2. Repetición = HLDmax-- HLDmin** HLD<sub>max</sub> es el valor máximo en 5 valores medidos en el bloque de prueba. HLD<sub>min</sub> es el valor mínimo en valor 5 medido en el bloque de prueba.

## **Apéndice 2 factores que afectan la exactitud**

Operación incorrecta o condiciones inadecuadas de prueba tendría graves repercusiones en la prueba de precisión. La siguiente es que varios factores comunes afectan la precisión de las pruebas para el uso de referencia:

#### 1) Rugosidad de la superficie de la muestra

Cuando el cuerpo de impacto en la muestra, se plantearía un pequeño hoyo en la superficie de la muestra, así que al mismo tiempo, debe terminar la superficie de la muestra. La mayor rugosidad, el menor consumo de energía del impacto. En consecuencia, la aspereza de la prueba muestra los puntos en la superficie Ra  $\leq$  1. 6.

#### 2) La forma de la superficie de la muestra

Leeb, principio de la prueba exige la velocidad de rebote e impacto están en la misma línea, porque el cuerpo de impacto se está moviendo en un tubo de metal. Incluso si la velocidad de rebote y el impacto no están en la misma línea, deseguro también puede mostrar dureza, pero el cuerpo de impacto chocaría con la pared del tubo cuando rebota, que afectará a la velocidad de rebote. Por lo tanto, un mayor error es sobre la precisión de la prueba. Cuando el radio de curvatura de la superficie de la muestra de prueba es menor, la solución es el uso del círculo de apoyo variante conveniente. Si los usuarios requieren un círculo especial de apoyo, podemos contribuir al diseño y al proceso

#### 3) El peso de la muestra

Si el peso de la muestra debe ser mayor o igual a 5kg y no es fácil convencer. Si el peso de la muestra fueron menores, la muestra necesitaría tratamiento adecuado (es necesario aumentar el apoyo o el montaje de soporte a través del acoplamiento de la compresa en la prueba de mayor peso), y los resultados de las pruebas pueden lograrse en la precisión. Debe haber una cierta área en la prueba de puntos (el área necesario para cumplir con una serie de puntos de prueba) y ninguna vibración o sacudida. Si el peso no es suficiente, los usuarios deben ser tanto como sea posible reducir la inquietud y chapoteando por los métodos de incremento de apoyo, acoplamiento y compresión. Y dispositivo de apoyo debe evitar el choque.

## 4) La estabilidad de la muestra

Cualquier pruebas efectiva necesita minimizar la posible interferencia de afuera; su medida más importante a la dinámica como prueba de dureza Leeb. Por lo tanto, midiendo sólo la dureza permitida en el sistema estable, si es probable conducir a la muestra del movimiento en las pruebas, los usuarios deben arreglarse antes de la prueba.

![](_page_16_Picture_286.jpeg)

## **Apéndice 3 Rango de medición y conversión**

## **Apéndice 4. Código de material**

![](_page_16_Picture_287.jpeg)